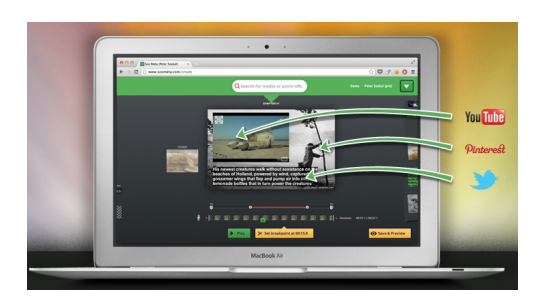

 Soo Meta è un nuovo strumento per creare presentazioni multimediali che consente di combinare video da combinare video da combinare video da combinare video da combinare video da combinare video YouTube , i m[magini](http://www.soometa.com/)  dal web o dal pc, testo e registrazioni vocali

 È anche possibile estrarre contenuti da Pinterest e Twitter ed inserirle direttamente nella presentazione.

{loadposition user7}

.

 Soo Meta è piuttosto semplice da usare. Per iniziare occorre creare un account gratuito o utilizzare i propri codici di accesso a Facebook, per poi inserire il titolo del nuovo progetto.

 Aggiungete quindi un'immagine di sfondo, prelevandola dal computer o dal web. Cliccate su Next per inserire un video da YouTube. Cliccate su Next per aggiungere un video da YouTube.

È possibile tagliare l'inizio e la fine del video nell'editor disponibile in Soo Meta, mentre per

Scritto da Lunedì 18 Marzo 2013 20:36

aggiungere testo è sufficiente fare clic sulla casella di testo nell'editor. Infine, per registrare l'audio all'interno di un frame (Soo Meta li chiama chapters), occorre cliccare sull'icona del microfono ed avviare la registrazione.

Una volta completata, la presentazione può essere incorporata nel vostro blog o sito web.

Sotto potete visionare una prova di utilizzo di Soo Meta

{jcomments on}

{loadposition user6}